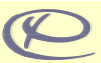

# *Mentális modell, metaforák és analógiák*

### *Analógiák és metaforák alkalmazása a kezelői felület tervezésben*

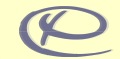

- *Analógia:* hasonlóság, hasonlóságon alapuló egyezés. • *Metafora*:
	-
	- (1) nyelvi átvitel, képes kifejezés
	- (2) egy fogalomnak egy hasonló fogalmat kifejező szóval való megjelölése
- Jól megválasztott metaforák
	- mozgósítják a felhasználó meglévő hétköznapi vagy szakmai tudását, és így nagyban elősegíthetik a rendszer használatának elsajátítását
	- hozzájárulnak a komplexitás kezeléséhez
	- empirikusan igazolható módon csökkentik a tanulási időt, az elkövetett hibák számát, és növelik a felhasználónak a rendszerrel való megelégedettségét

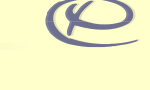

# *A desktop metafora*

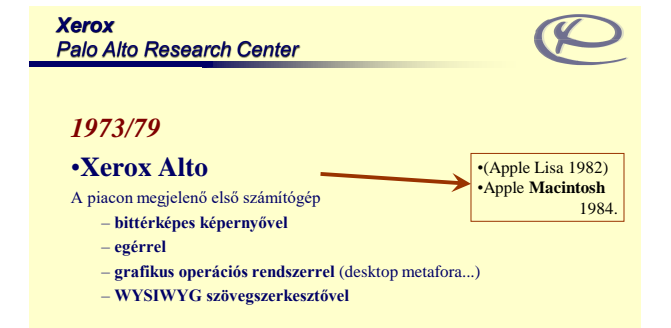

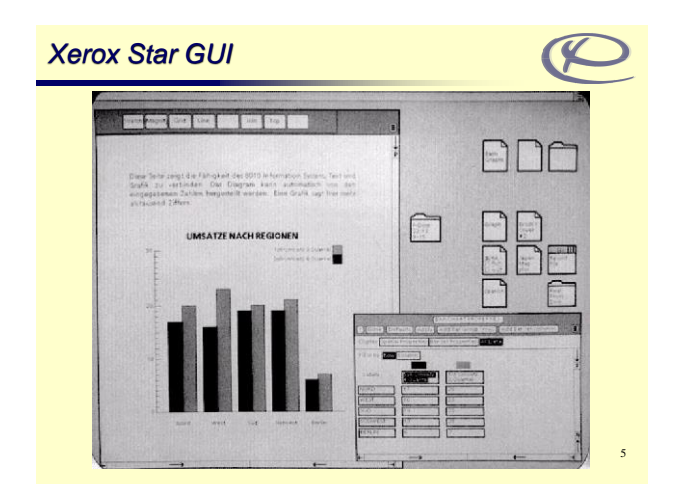

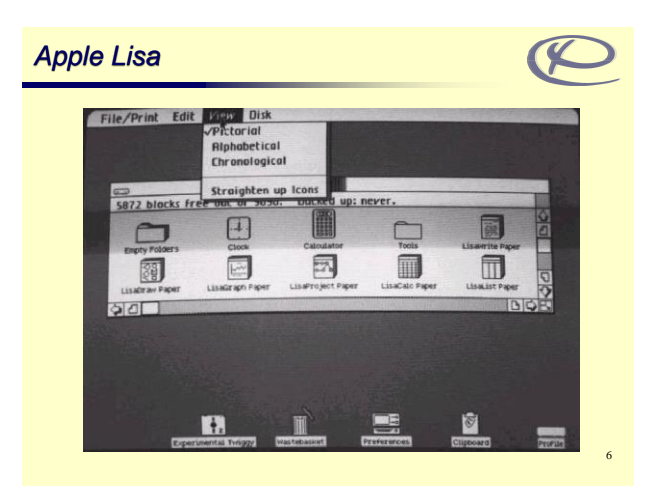

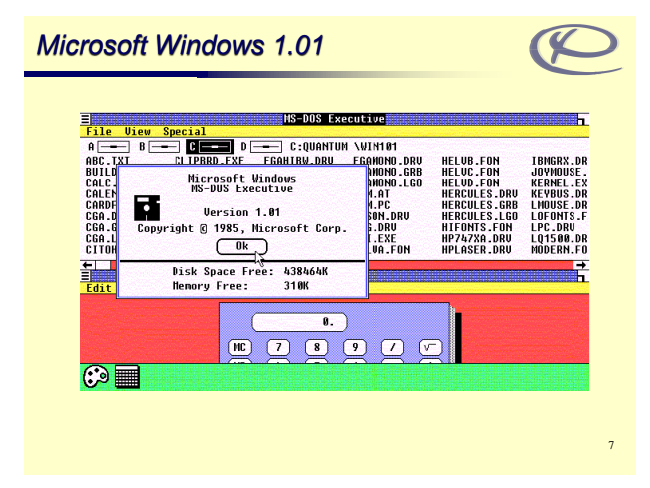

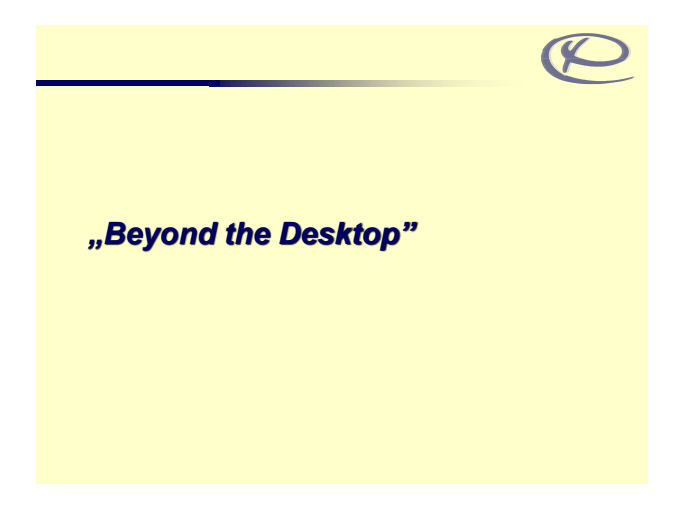

## *Zooming User Interface (ZUI)*

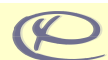

9

- Jellemzők:
	- végtelen felület
	- egy nézet (view), több kamera definiálható
	- pan, zoom
	- $\,$ – $\,$ az objektumok különböző nagyításban különböző részletességgel látszódhatnak
	- lencsék
- Példák:
	- JAZZ (University of Maryland HCI Lab; Java)
	- Nautilus (Eazel, Inc.; Linux-os fájlkezelő)
	- Canon Photo Viewer
	- Apple iOS Finder ikon nézet
	- **Prezi**

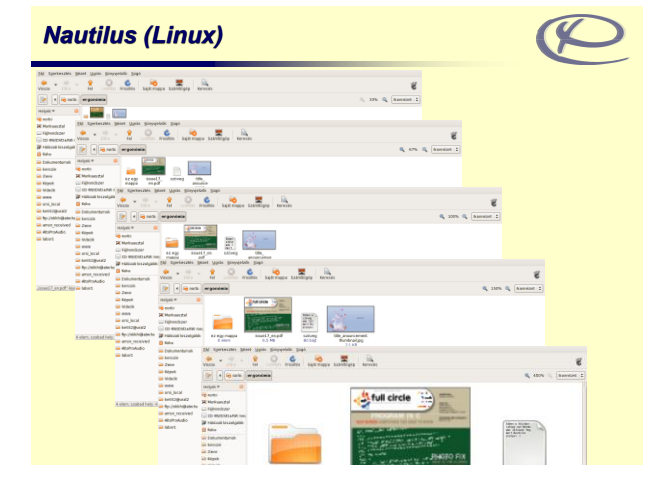

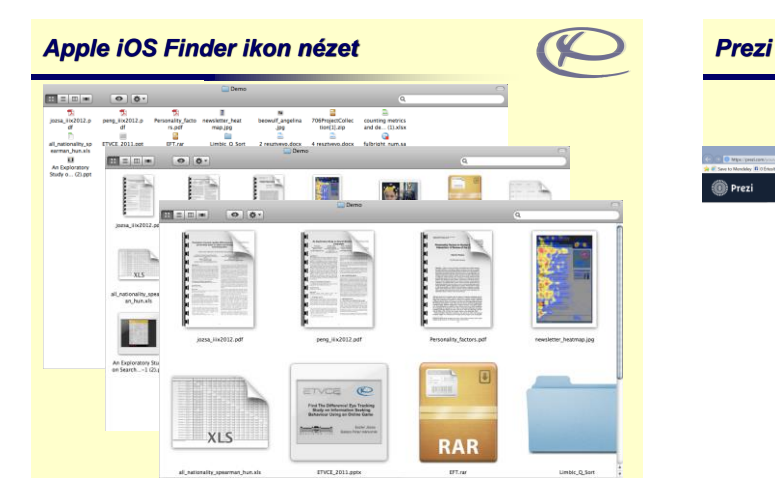

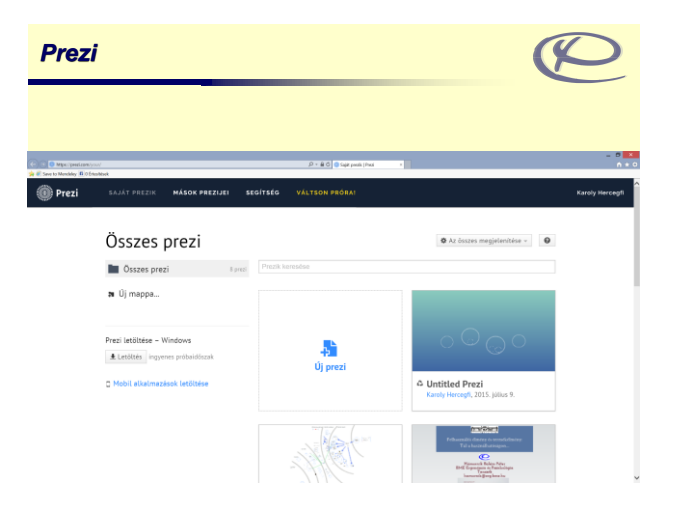

## *Mikrointerakciók – Definíció*

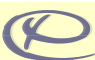

• Mikrointerakció: egy jól meghatározható kis része a terméknek, ami egyetlen használati eset (use case) körül forog. Tulajdonképpen a funkcionalitás egy apró része.

> j. i.  $\overline{6}$ x **B**  $\overline{\phantom{a}}$

- Például
	- Beállítások módosítása;
	- Adatok, eszközök szinkronizálá<br>– Ébresztő beállítása;
	- Ébresztő beállítása;
	- Jelszó beállítása;
	- Eszköz bekapcsolása;
	- Bejelentkezés;
	- Rendszerüzenetek;
	- Kedvencek és kedvelések.

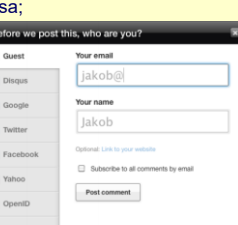

## *Mikrointerakciók – Jelentősége*

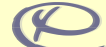

• A teljes rendszert alkotó mikrointerakciók tömeges együttese alkotja makro szinten a termék-felhasználó interakciót, így azok releváns kapcsolatban állnak a felhasználói élménnyel.

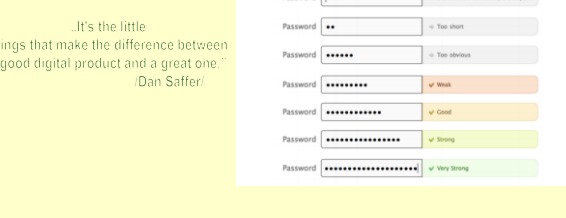

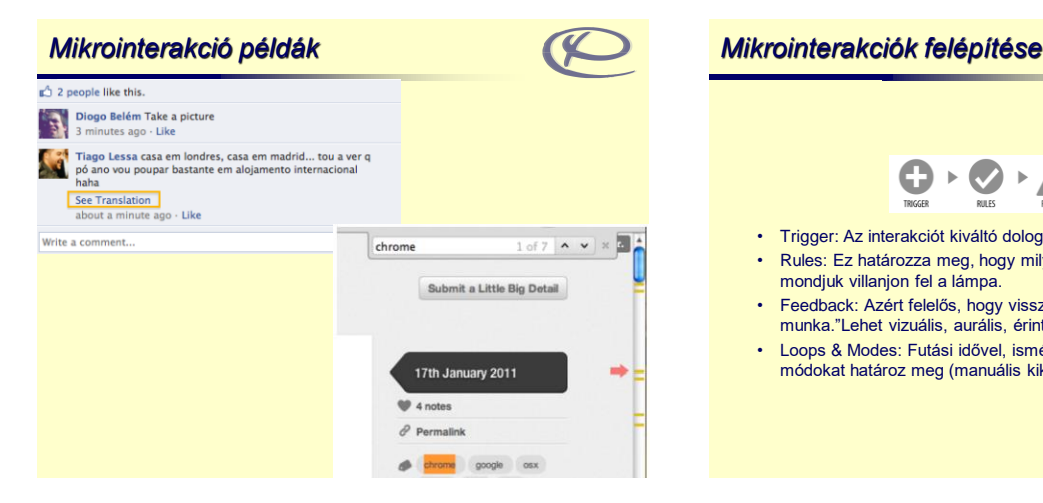

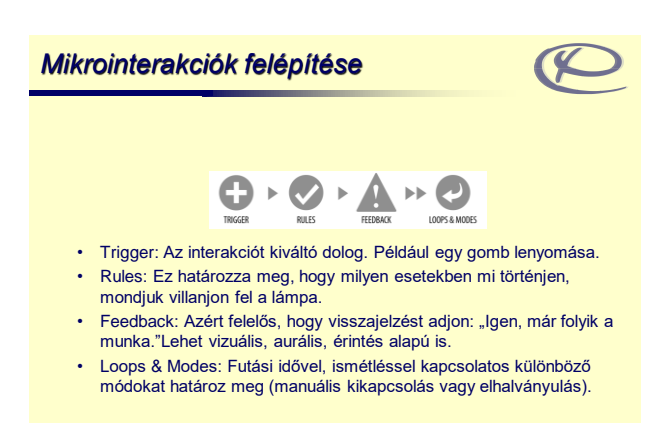

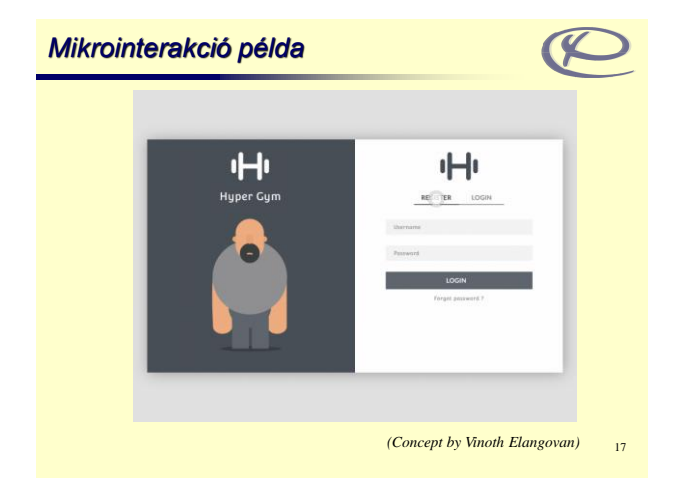

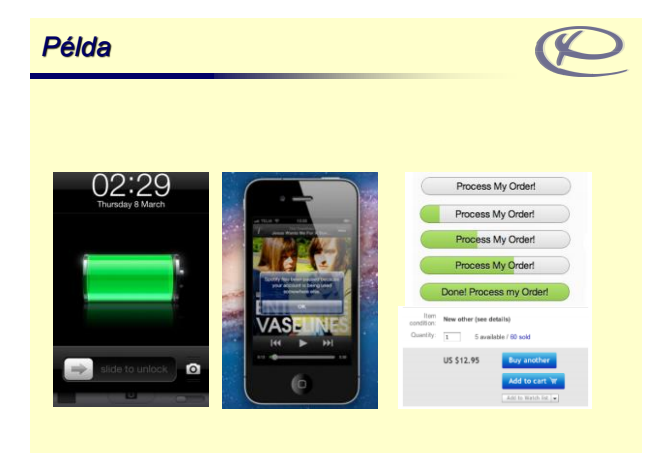

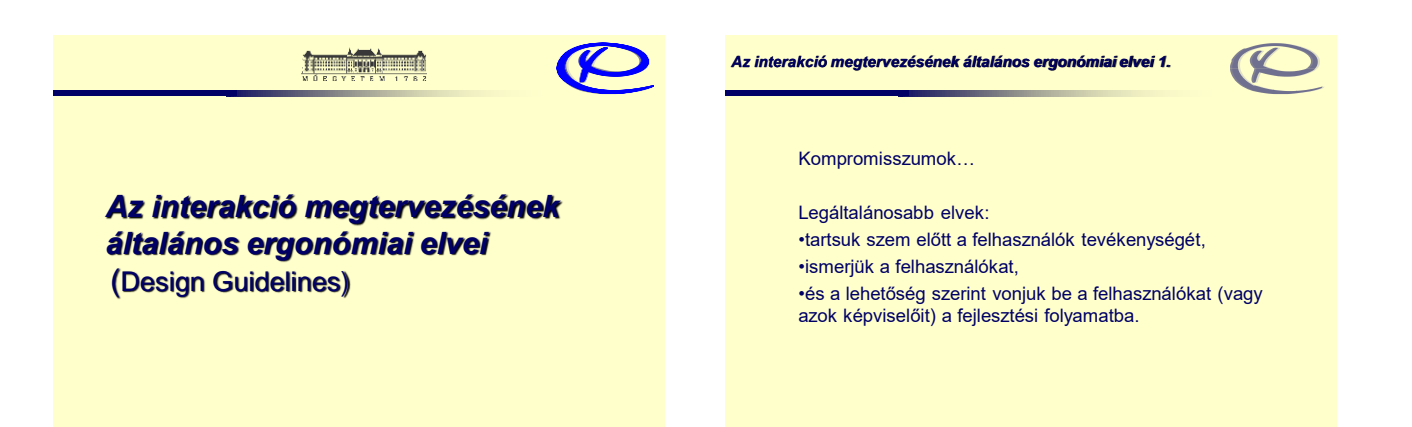

*Az interakció megtervezésének általános ergonómiai elvei 2.*

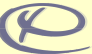

#### **Shneiderman (1992) nyomán**

- (1) Törekedjünk konzisztenciára.
- (2) Tegyük lehetővé a felhasználók számára egyes
- lépések lerövidítését vagy átugrását ("*shortcut*").
- (3) Biztosítsunk informatív visszajelzést.
- (4) A párbeszédeknek legyen világos kezdete, tartalma (közepe) és befejezése.
- (5) Biztosítsunk egyszerű hibakezelést.
- (6) Engedélyezzük az akciók visszafordítását ("*undo*").
- (7) Tegyük lehetővé, hogy a felhasználó uralja a
- párbeszédet.
- (8) Csökkentsük a rövid idejű memória terhelését.

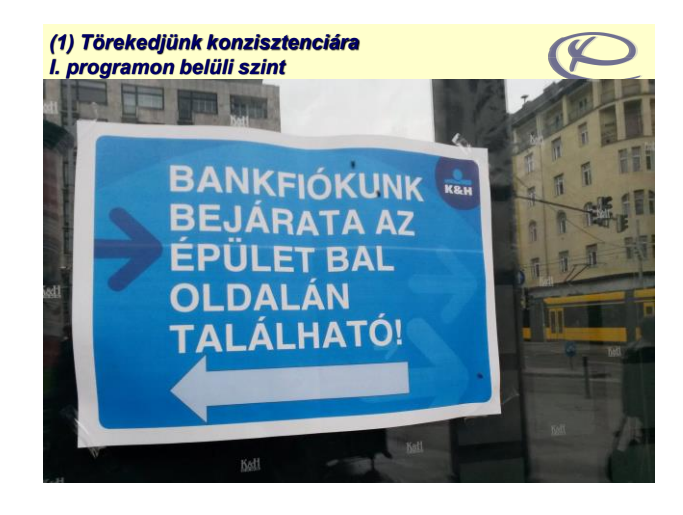

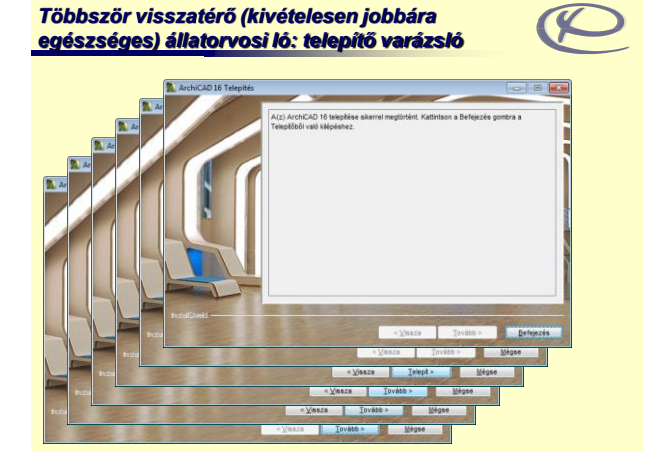

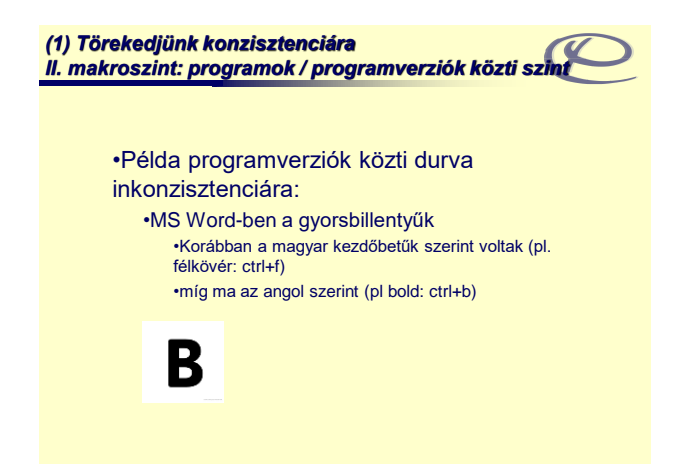

#### *(1) Törekedjünk konzisztenciára II. makroszint: programok közti szint*

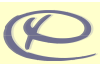

#### •Példa programok közti durva inkonzisztenciára:

•'90-es évek elejétől a MS Word-ben

- ctrl+kurzorjobbra: ugrás egy szóval jobbra vs.
- •Ugyanakkor az elterjedtebb WordPerfect-ben ctrl+kurzorjobbra: a következő (jobbra eső) szó *törlése*

#### *(1) Törekedjünk konzisztenciára II. makroszint: programok közti szint*

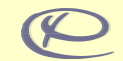

#### •Rejtett kompatibilitás:

- 1. A '90-es évek elején még a copy / paste billentyűkombinációja ctrl+ins / shift+ins (pl. Turbo Pascal sokáig ezt alkalmazta)
- 2. Microsoft termékek viszont már akkor: ctrl+c / ctrl+v
- 3. Ez utóbbi lett egyeduralkodó
- 4. DE: bár a menüben, súgóban csak a ctrl+c / ctrl+v kombinációt említi, a ctrl+ins / shift+ins kombináció "titokban" még mindig működik!

#### *(1) Törekedjünk konzisztenciára II. makroszint: programok közti szint*

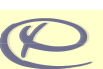

•Ami az egyes cégeknek ötletlopás, a felhasználónak könnyebb tanulás és használat.

•Az egyes programokban kitalált, jó ötletek op.rendszer szintű szabvánnyá válnak.

- 1. Mac OS hosszúszöveges buboréksúgó után
- 2. WordPerfect 6 (1993) sárga tooltip, Ami Pro 3.0 (1993) benyomott toolbar-gomb
- 3. MS Word 6 (1993) sárga tooltip, benyomott toolbar-gombbal
- 4. MS Windows 95 sárga tooltip, benyomható toolbar-gombbal
- 5. MS Office 2007 óta már nem benyomott, nem gomb-szerű ("flat design", válaszul a konkurencia "material design" túlzásaira) <sup>®</sup>
- 6. MS Office 2013 óta fehér, hosszúszöveges buboréksúgó

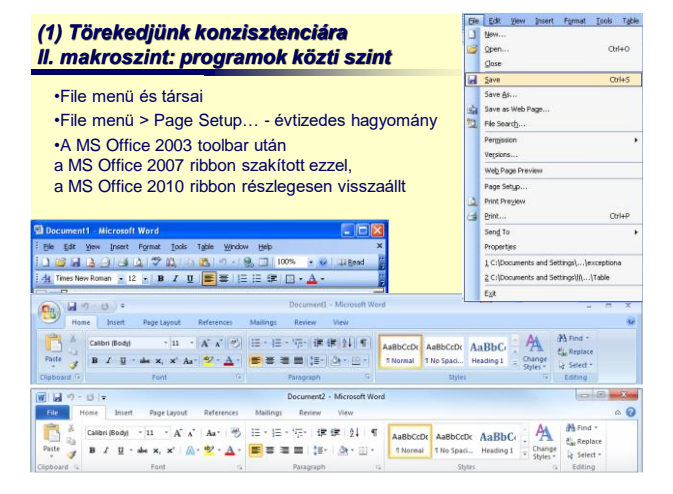

#### *(2) Tegyük lehetővé a felhasználók számára egyes lépések lerövidítését vagy átugrását ("shortcut")*

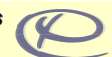

•Varázsló helyett Options menü •Gyorsbillentyűk •Context menü általában •AutoCAD: parancssori üzemmód (rövidíthető parancsokkal)

•Skyrim mod: a gyakorlott felhasználó inkább több dolgot átlátna, szűrne, stb., főleg, ha egeret használ •stb.

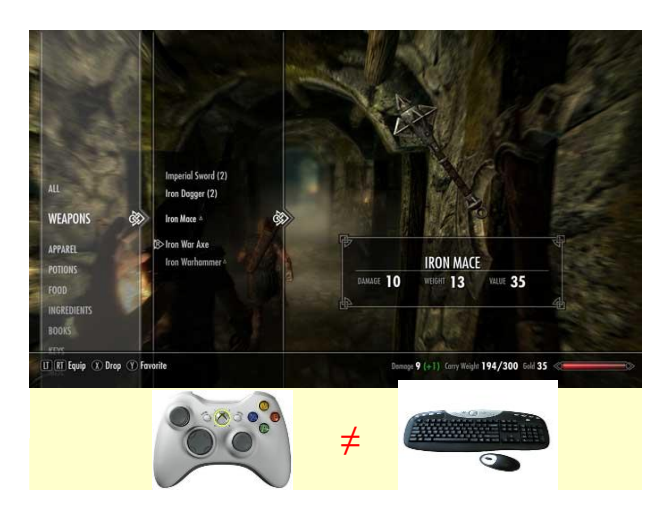

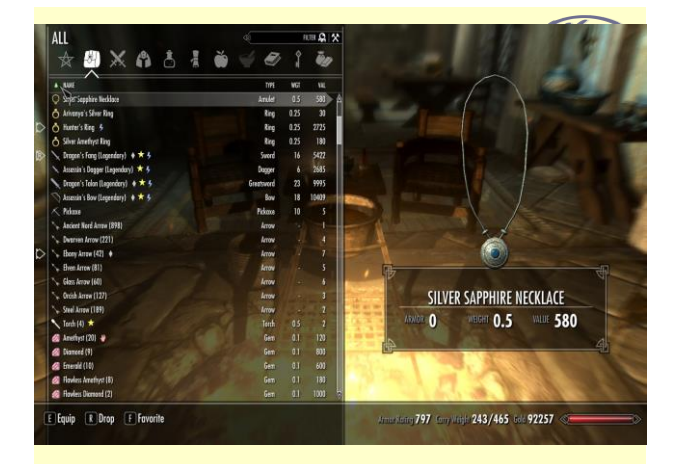

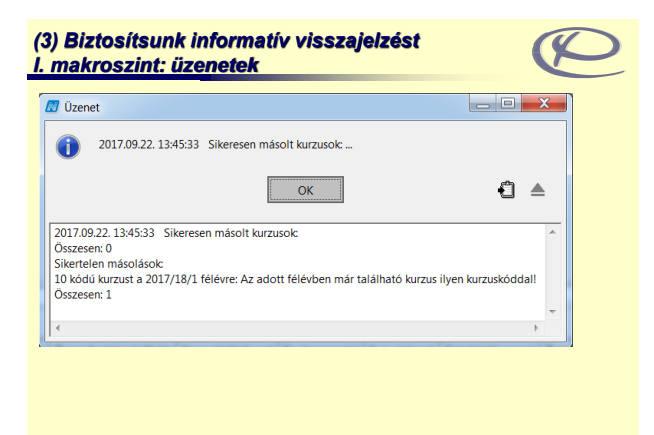

*(3) Biztosítsunk informatív visszajelzést II. általános szint: hol tartunk, mit csinálunk?*

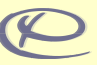

*(3) Biztosítsunk informatív visszajelzést III. mikroszint: mikrointerakciók / preselection highlight*

## •Pl. MS PowerPoint diavetítés

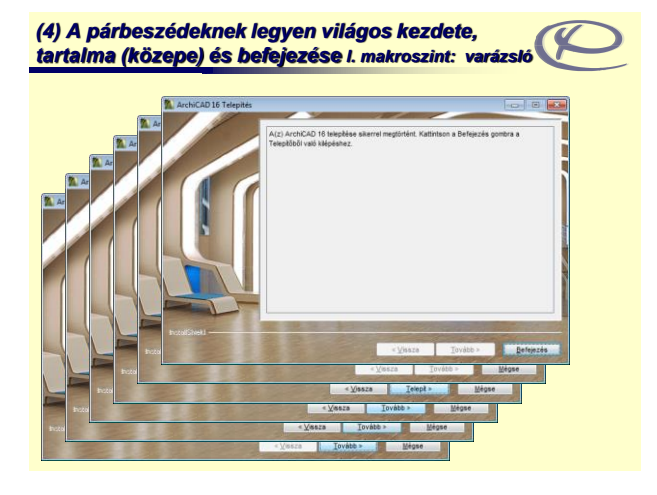

*(4) A párbeszédeknek legyen világos kezdete, tartalma (közepe) és befejezése II. mikroszint*

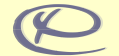

•Banki átutalás…

*(5) Biztosítsunk egyszerű hibakezelést I. mikroszint*

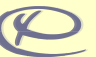

•Grid, snap és társai… •Undo -> lásd később

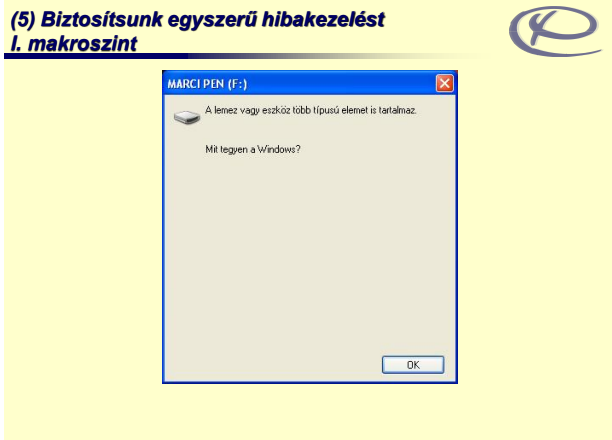

#### *(6) Engedélyezzük az akciók visszafordítását ("undo")*

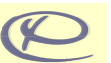

•A szabadság érzésének fontossága… •Történeti kialakulás

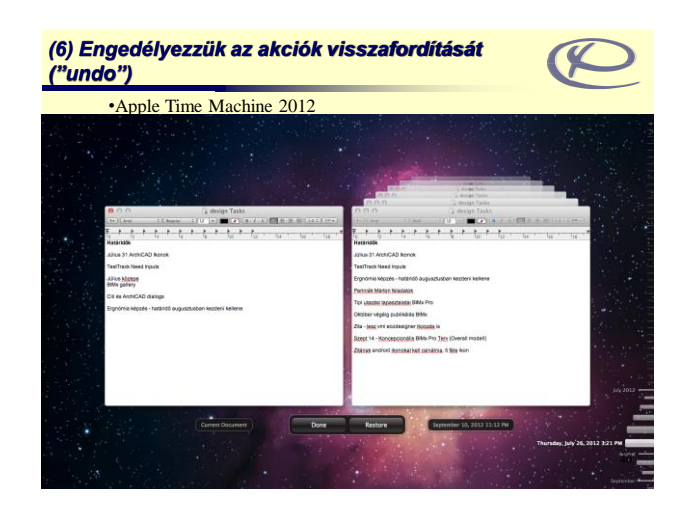

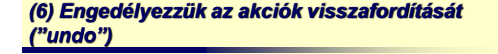

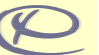

•Bekapcsolható nonlinear history a Photoshop CS3 óta

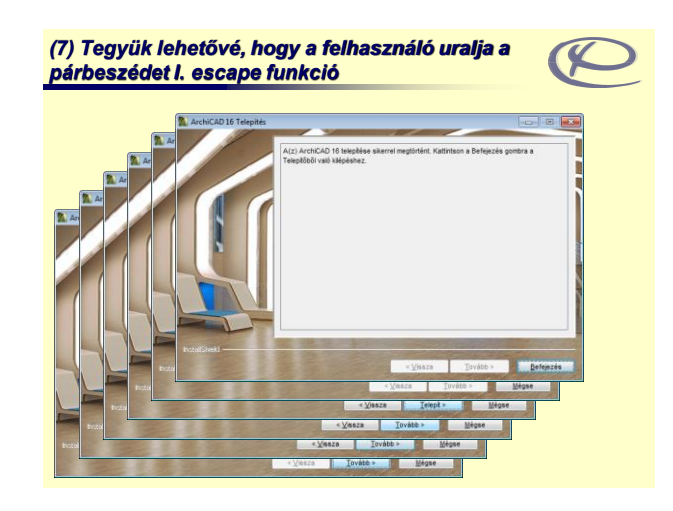

#### *(7) Tegyük lehetővé, hogy a felhasználó uralja a párbeszédet II. általában*

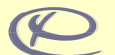

•Modális – nem modális ablakok •pl. mentéskor

*(8) Csökkentsük a rövid idejű memória terhelését*

•7±2 menüpont kezdő vagy eseti felhasználók esetén…

# *Az interakció megtervezésének néhány további általános ergonómiai elvei ROE (1988) hosszú irányelvgyűjteményéből*

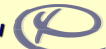

#### **Használjuk a felhasználó szókincsét!**

Adjunk áttekintést a feladat-helyzetről!

#### **Időnként emlékeztessünk a még le nem zárt tevékenységekre!**

Ha a válaszidő 15 másodpercnél hosszabb, közöljük ennek okát és a várható válaszidőt!

Azonos válasz-időket biztosítsunk hasonló helyzetekben!

**Adjunk szórakoztató üzeneteket vagy többletfeladatokat, ha szükséges!**

# *Az interakció megtervezésének néhány további általános ergonómiai elvei ROE (1988) hosszú irányelvgyűjteményéből*

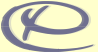

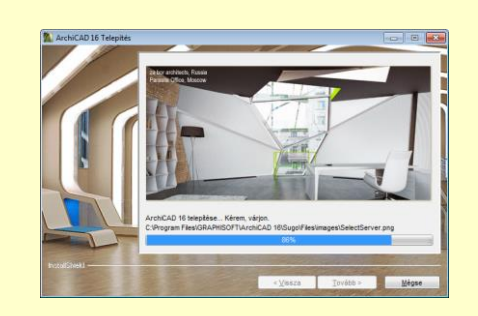

# *Style guides / design principles*

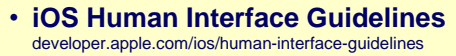

- **Android Material Design és User Interface Guidelines** developer.android.com/design developer.android.com/guide/practices/ui\_guidelines
- **Microsoft Design Language Principles** for Universal Windows Platform

developer.microsoft.com/hu-hu/windows/apps/design

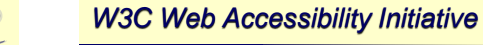

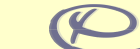

48

• **Web Content Accessibility Guidelines 2.1 www.w3.org/WAI/**

47